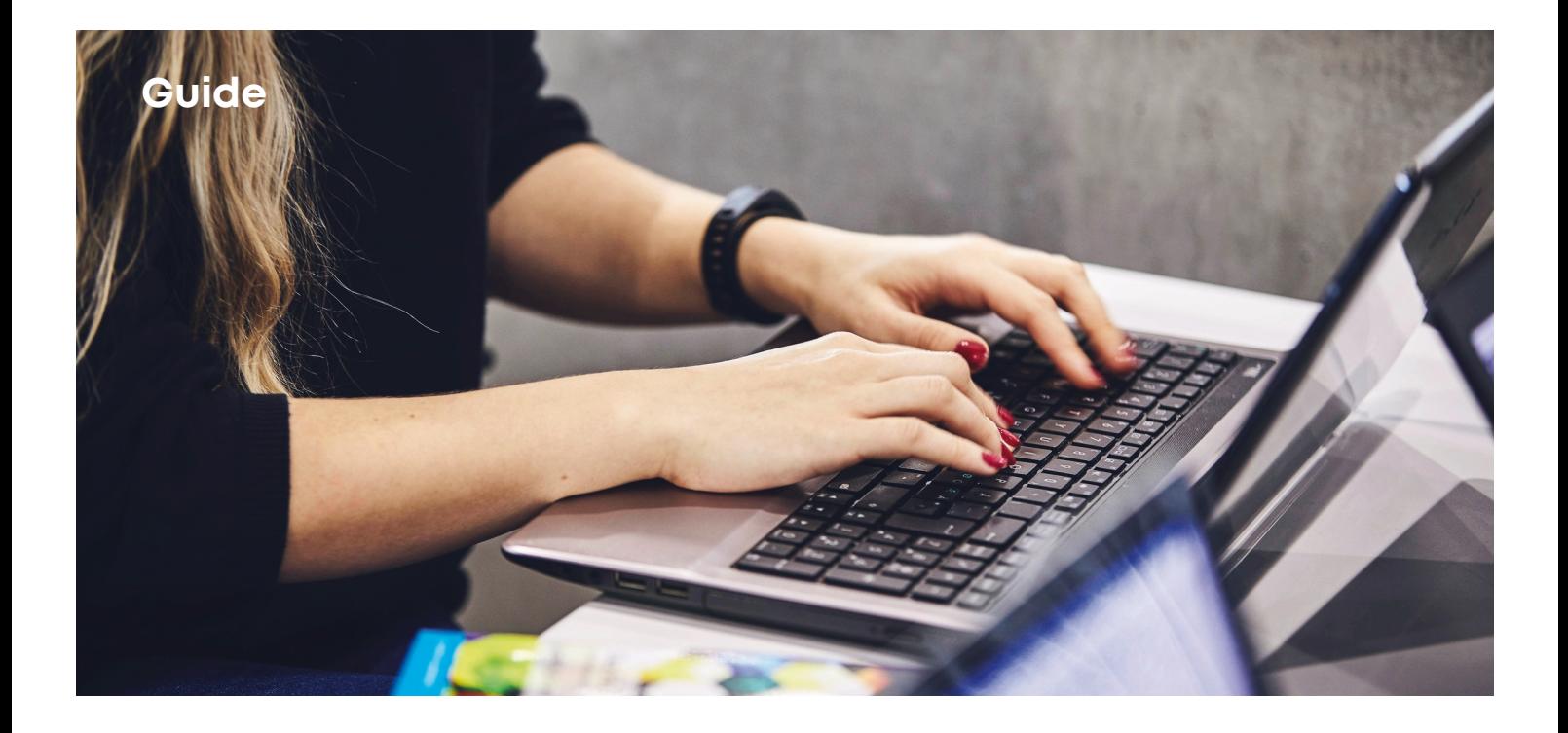

## **Wireless network for visitors**

**When visiting UCN, you can use the wireless network called 'UCN Guest'. This is how you get started:** 

 **→ Find and select the wifinetwork 'UCN Guest'** 

**→ Open the webpage hotspot.ucn.dk**

**→ Enter your mobile phone number and select 'Send SMS'** 

**→ After this you will receive an SMS with a code**

**→ Enter the code and press 'Login'** 

## **Problems?**

If you can't login or if you are experiencing other problems please contact **your local Service Centre.**

You can also contact **the Service Centre HelpDesk** in one of the following ways:

- Mail servicecenter@ucn.dk
- Phone +45 72 69 99 99 Opening hours: Monday - Thursday 7:30-15:00 Friday 7:30-14:30
- Create a support case at servicecenter.ucn.dk

## uCn